## **CORSI DI LAUREA IN GIURISPRUDENZA E SCIENZE DEI SERVIZI GIURIDICI**

**INDICAZIONI SULLO SVOLGIMENTO DEGLI ESAMI ORALI MEDIANTE LA PIATTAFORMA MICROSOFT TEAMS.** 

A causa delle misure di distanziamento vigenti, gli esami di profitto della sessione estiva del corrente anno accademico si svolgeranno a distanza mediante la piattaforma Microsoft Teams.

## A questo fine:

1. Ciascun docente titolare del corso è tenuto a creare il canale Microsoft Teams seguendo le istruzioni pubblicate nella *Guida all'uso di Microsoft Teams per lo svolgimento di esami di profitto in webconference* al link https://coronavirus.ctu.unimi.it/. La *Guida* è pubblica e pertanto anche gli studenti eventualmente interessati al suo esame vi

possono accedere.

2. All'interno del canale dedicato all'esame di profitto i docenti possono creare sottocanali, ciascuno corrispondente a una sottocommissione.

Il docente titolare del corso ha libero accesso a ciascun sottocanale ed esercita i necessari interventi sull'attività delle sottocommissioni.

Possono essere componenti delle sottocommissioni solo coloro che hanno ricevuto la relativa approvazione dal Collegio Didattico Interdipartimentale.

- 3. Gli studenti si iscrivono all'appello secondo le modalità e i tempi stabiliti dal SIFA.
- 4. I docenti pubblicheranno sulla pagina ARIEL dell'insegnamento interessato il *link* ricavato secondo le indicazioni della *Guida* indicata al precedente punto 1; mediante tale *link* gli studenti avranno accesso al canale dedicato all'appello.

Una volta ricevute le liste degli iscritti, i docenti pubblicheranno sulla pagina ARIEL la suddivisione degli iscritti in blocchi (ad es., gli iscritti dal n. 1 al n. 15; dal n. 15 al n. 30 etc.), assegnando a ciascun blocco un orario a cui gli studenti che vi appartengono si dovranno collegare al canale.

5. Una volta collegati, gli studenti avranno accesso all'interrogazione secondo le indicazioni del docente, il quale potrà indirizzare gli stessi alle sottocommissioni o procedere direttamente allo svolgimento dell'esame, secondo i casi.

E' facoltà dei singolo docente predefinire, nella suddivisione in blocchi descritta al punto precedente, i gruppi assegnati alle singole commissioni e autorizzare il collegamento degli studenti direttamente ai relativi canali.

In ogni modo, l'Ateneo richiede tassativamente che, durante l'interrogazione, al canale dove questa si svolge siano collegati almeno due studenti in modo da assicurare la pubblicità della prova.

6. Lo svolgimento dell'interrogazione avverrà secondo le seguenti modalità<sup>1</sup>:

Lo studente dovrà accedere al Team nella data e nell'ora stabilite per l'appello. Una volta effettuato l'accesso al Team, comparirà sul monitor l'icona di una telecamera.

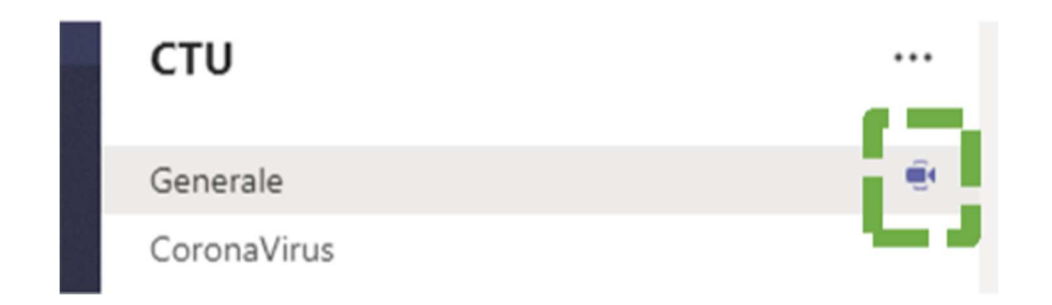

Per **accedere alla seduta di esame live** nel canale generale, occorre cliccare su "partecipa" nella sezione "post"; viene poi visualizzata la finestra di impostazione del meeting. A questo punto occorre verificare che audio e video siano attivati e quindi cliccare su "partecipa ora".

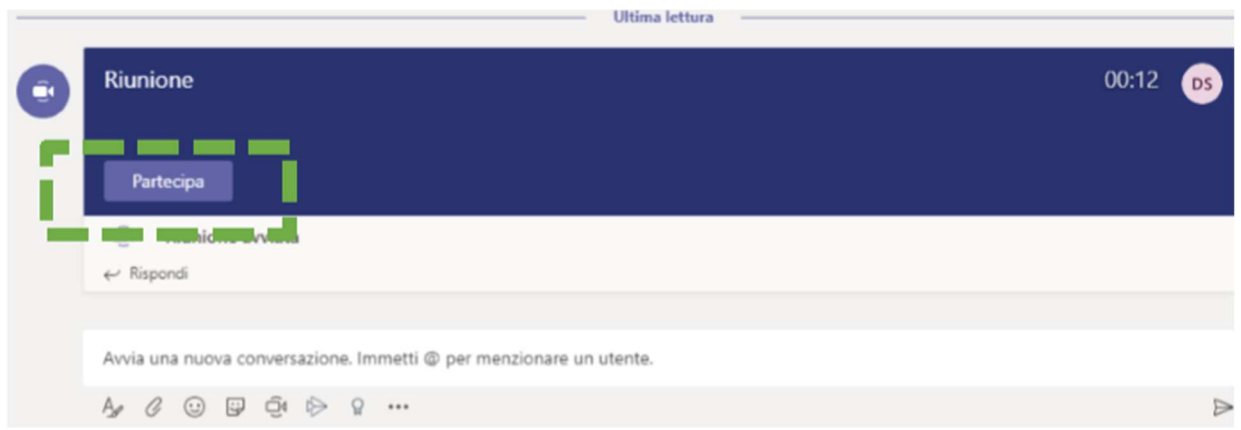

All'interno del canale generale, sono creati ulteriori canali per ogni sotto-commissione, composta dal docente e da un membro della commissione d'esame. Ogni studente, già collegato al canale

<sup>&</sup>lt;sup>1</sup> Ringraziamo i Colleghi delle Cattedre di Diritto Commerciale, ai quali si deve l'elaborazione delle istruzioni riferite nel punto 6 del testo.

generale, viene invitato a partecipare alla riunione nel sotto-canale assegnatogli direttamente dal professore o dal componente della commissione d'esame, ai fini dell'interrogazione.

Il professore o il componente della commissione d'esame procede all'**identificazione del candidato**  chiedendogli di esibire il documento di identità e il *badge* e dà inizio all'esame.

Il professore o il componente della commissione d'esame chiederà allo studente di **condividere il proprio** *desktop* e di visualizzare la finestra di Teams con la chiamata in corso, per verificare che lo studente non stia accedendo a risorse *online* o leggendo documenti non consentiti.

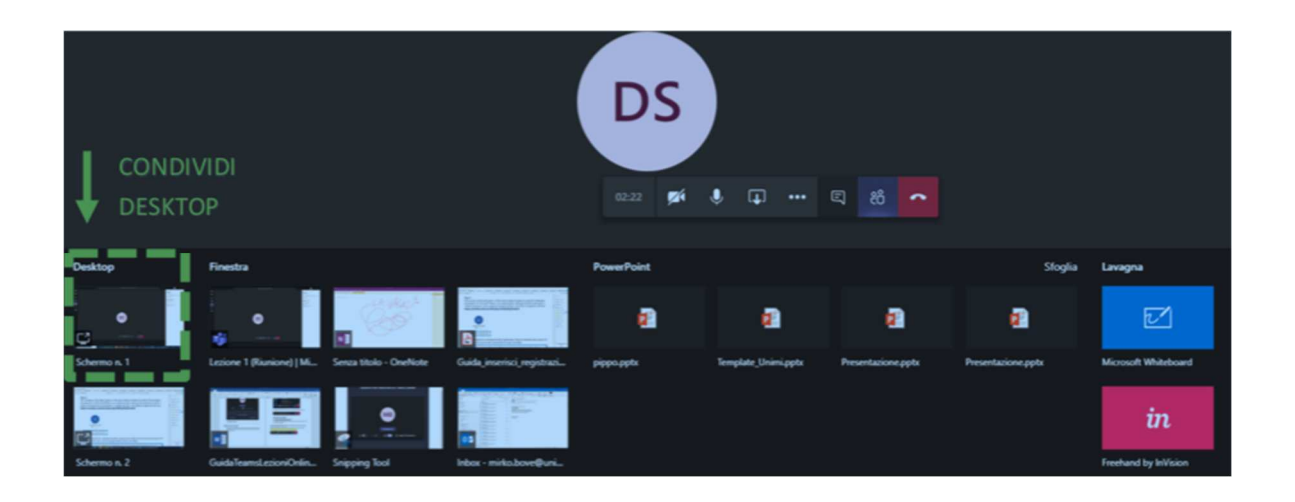

Per **interrompere la condivisione** è sufficiente cliccare su "interrompi presentazione".

7. Nel corso dell'esame lo studente deve mantenere le mani in vista, rimanendo vicino alla videocamera e al microfono; non è consentito l'uso di auricolari, salva specifica autorizzazione dell'esaminatore.

A tutela del diritto all'immagine di studenti e docenti, è' tassativamente vietata la registrazione dell'esame sia con gli strumenti a ciò dedicati presenti sulla piattaforma, sia con altri mezzi.

L'infrazione a questo divieto autorizzerà la commissione a inibire al responsabile la prosecuzione del collegamento e dell'esame e a segnalare il fatto al Rettore per i conseguenti provvedimenti disciplinari. Restano in ogni caso salve le tutele civili e penali dei soggetti lesi.

- 8. Al termine dell'esame la commissione comunica l'esito inviandolo allo studente mediante la *chat* del sistema Microsoft Teams o, laddove lo studente lo richieda, mediante la posta elettronica di ateneo; lo studente comunicherà immediatamente, con il medesimo strumento, la presa visione dell'esito. Analogo strumento sarà utilizzato qualora lo studente chiedesse di ritirarsi dalla prova secondo i criteri impiegati per gli appelli in presenza.
- 9. La verbalizzazione seguirà le modalità ordinarie.
- 10. Nel caso in cui si verificassero disturbi o interruzioni nella connessione dello studente, i docenti attenderanno per qualche minuto la soluzione del problema. Qualora l'attesa fosse infruttuosa, potranno procedere all'interrogazione successiva. Lo studente avrà comunque facoltà di connettersi nuovamente, il prima possibile e comunque anteriormente alla chiusura dell'appello, rivolgendosi al titolare dell'insegnamento affinché, nei tempi tecnici necessari, sia disposta la prosecuzione dell'interrogazione con la medesima sottocommissione.
- 11. Per le modalità di svolgimento dell'esame relativo a studenti con disabilità, il COSP suggerisce la creazione di un canale dedicato. Qualora lo studente necessiti di mappe concettuali, esse dovranno essere prodotte in formato digitale e potranno essere consultate condividendo lo schermo con il docente. Poiché la piattaforma Microsoft Teams non consente la condivisione contemporanea dello schermo da parte di più studenti, è preferibile creare un canale dedicato per ogni studente che utilizzi mappe o analoghi supporti.

Si suggerisce ai docenti, in caso di dubbio, una diretta presa di contatto con il COSP.

Gli studenti interessati dovranno comunicare al docente, non oltre il momento dell'iscrizione all'esame, la volontà di avvalersi delle misure compensative a cui hanno diritto, in modo da consentire l'organizzazione dell'appello.

12. I docenti titolari del corso sono tenuti a pubblicare tempestivamente sulla pagina ARIEL relativa all'insegnamento le indicazioni necessarie affinché gli studenti possano partecipare all'appello.